### **BAB III**

#### **ANALISIS DAN PERANCANGAN SISTEM**

### **3.1 Identifikasi Masalah**

Sistem penerimaan yang ada saat ini pada gudang Afif Jaya Motor yaitu petugas gudang mengecek barang yang datang. Pengecekan dilakukan oleh petugas gudang sesuai dengan spesifikasi dari perusahaan, barang yang lolos seleksi disimpan di dalam gudang dan barang yang tidak lolos seleksi diretur ke bagian pembelian.

Sedangkan sistem pengeluaran barang yaitu petugas gudang menerima dokumen permintaan barang dari bagian penjualan, petugas gudang membuat surat jalan dan surat pengeluaran barang. Apabila kekurangan stok maka bagian gudang membuat dokumen stok barang yang kurang dan menyerahkan kepada bagan pembelian.

Pembuatan laporan dimulai dari kegiatan petugas mengumpulkan seluruh transaksi penerimaan, pengeluaran dan retur barang, kemudian petugas membuat rekap transaksi tersebut yang hasilnya diberikan kepada kepala gudang.

Saat ini, sistem persediaan barang yang dipakai oleh Afif Jaya Motor hanya menghasilkan sebatas informasi rekapitulasi pemasukan barang, pengeluaran barang, dan retur barang yang didapat dari *copy* transaksi. Kelemahan yang dimiliki oleh sistem informasi persediaan yang sekarang yaitu kurang memanfaatkan informasi-informasi dari sistem pemasukan barang, pengeluaran barang, dan retur barang. Laporan yang dihasilkan oleh petugas gudang pada akhir periode, hanya sebatas rekap transaksi.

## **3.2 Analisis Sistem**

Sistem informasi persediaan barang yang berlangsung pada Afif Jaya Motor selama ini dapat dilihat pada Gambar 3.1 yang menjelaskan proses persediaan yang dimulai dari penerimaan barang yang dilakukan oleh bagian pembelian, kemudian bagian gudang melakukan pengecekan barang yang datang sebelum disimpan dalam gudang.

Barang yang tidak lolos dalam pengecekan dikembalikan kepada bagian pembelian untuk diretur kepada supplier. Bagian gudang menerima surat order dari bagian penjualan sesuai dengan kebutuhan customer, bagian gudang mengecek barang yang terdapat dalam gudang apakah mencukupi atau tidak untuk memenuhi kebutuhan customer.

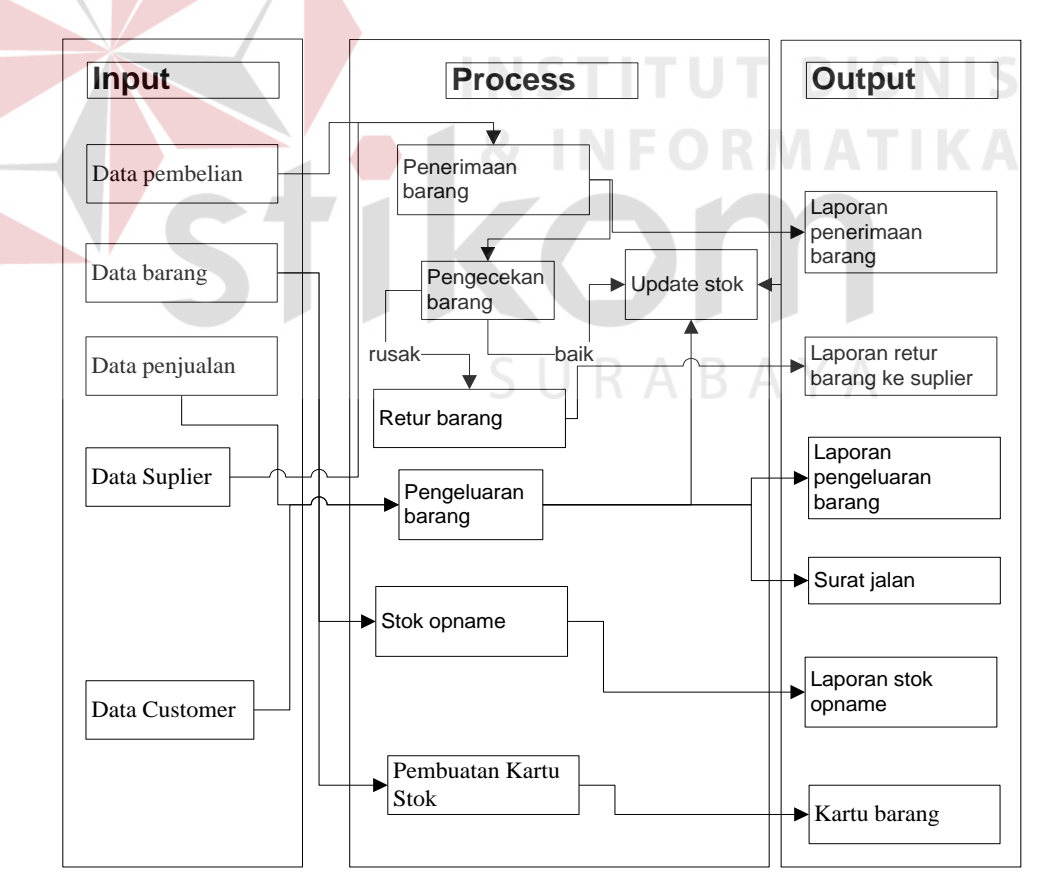

Gambar 3.1 Block Diagram Sistem Informasi Persediaan Barang

### **3.3 Perancangan Sistem**

Model-model yang digunakan dalam perancangan sistem antara lain dokumen flow, sistem flow, dan perancangan relasi antar tabel.

Fungsi-fungsi yang dapat dijalankan pada aplikasi yaitu penerimaan barang, retur barang, pengeluaran barang, kartu stok, dan stok opname.

## **3.3.1 Document flow Sistem Informasi Persediaan Barang**

## **A. Document flow Subsistem Penerimaan Barang**

Pada fungsionalitas ini, sistem dimulai dari petugas gudang menerima data barang masuk dari bagian pembelian. Kemudian petugas gudang melakukan pengecekan barang masuk, barang yang tidak lolos seleksi dilakukan retur barang kembali.

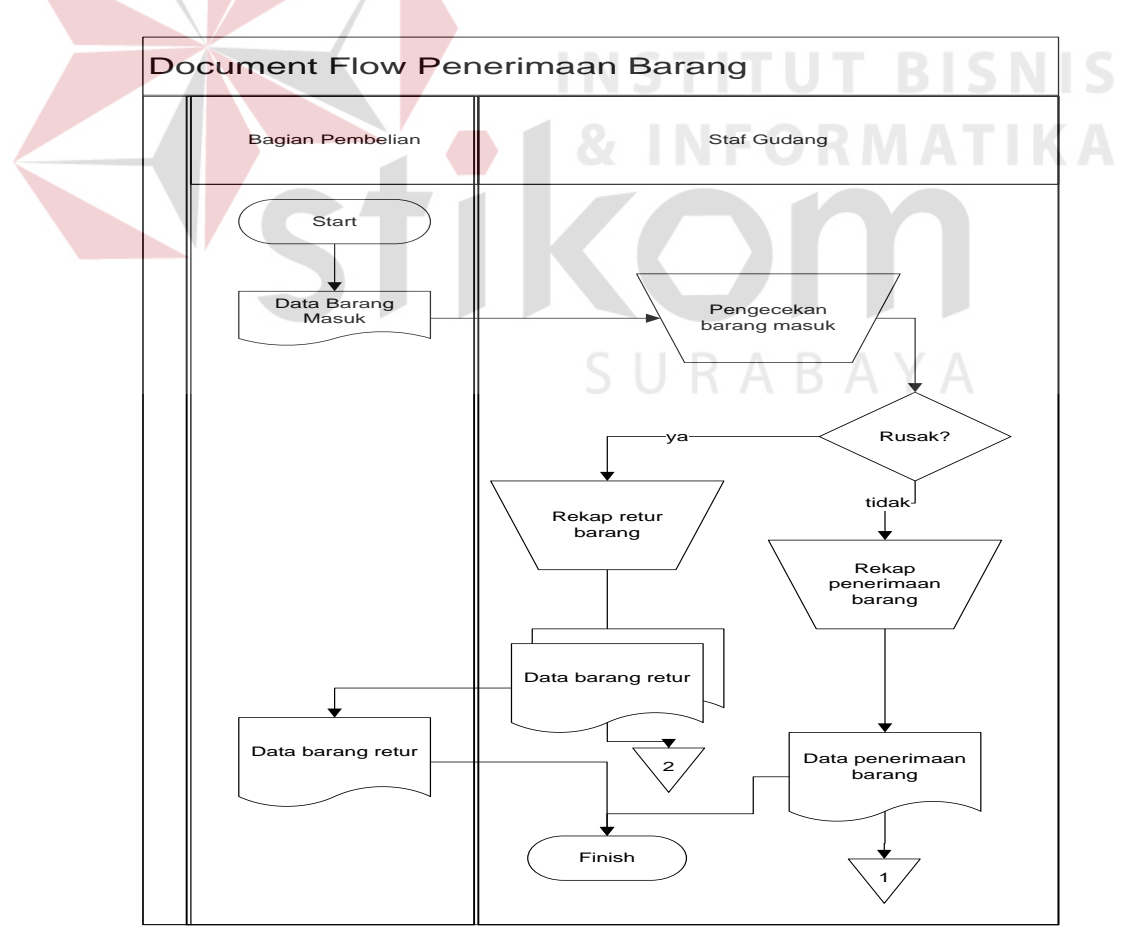

Gambar 3.2 Document Flow Penerimaan Barang

## **B. Document flow Subsistem Pengeluaran Barang**

Pada fungsionalitas ini, sistem dimulai dari petugas gudang menerima permintaan barang dari bagian penjualan. Kemudian staf gudang melakukan pengecekan stok barang, apabila barang mencukupi staf gudang mencatat pengeluaran barang dan membuat surat jalan.

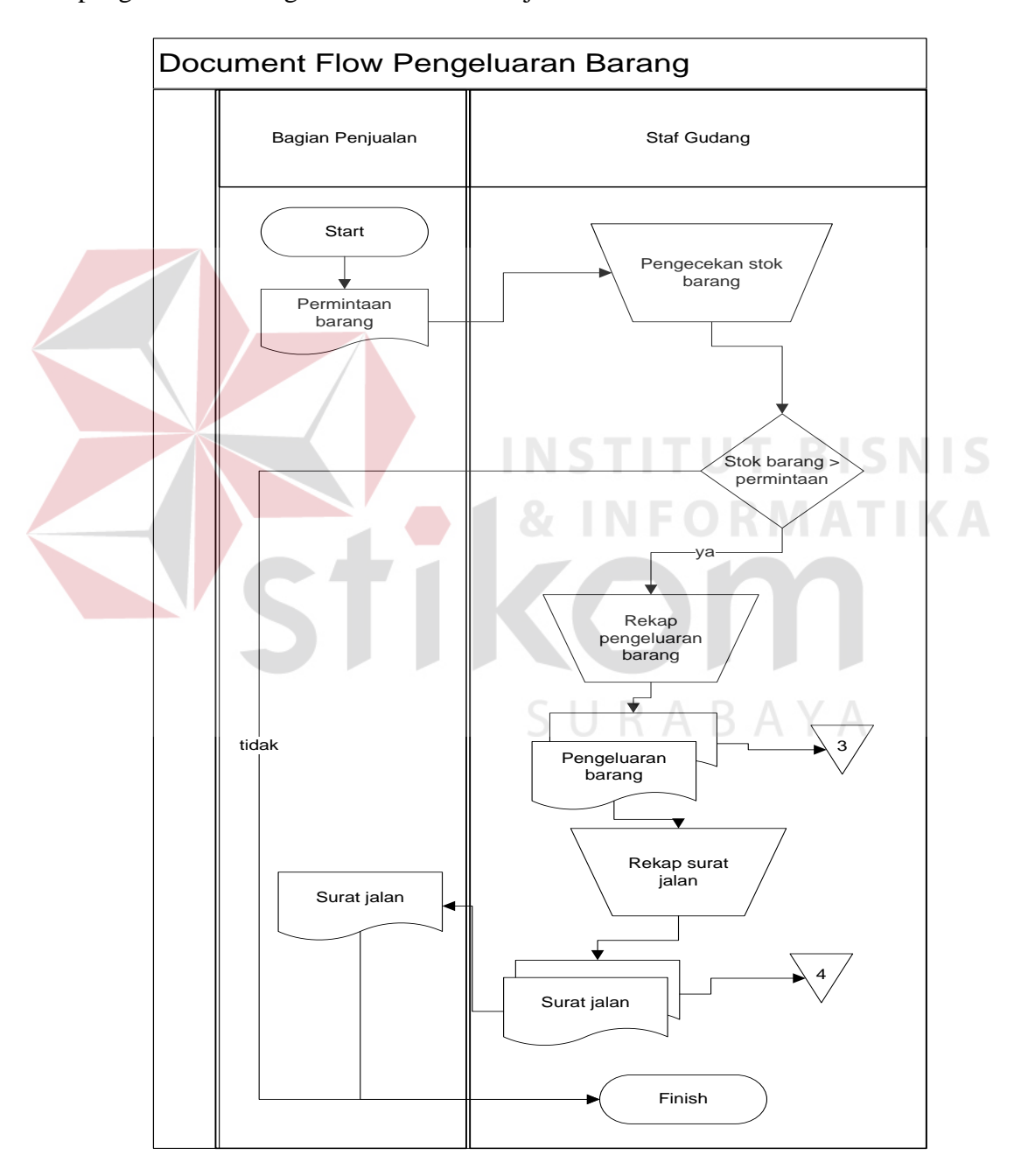

Gambar 3.3 Document Flow Pengeluaran Barang

# **3.3.2 System Flow Sistem Informasi Persediaan Barang**

### **A. System Flow Subsistem Maintenance Pegawai**

Pada fungsionalitas ini, sistem dimulai dari petugas menginput data pegawai yang dapat login ke sistem. Kemudian petugas dapat mengedit atau menghapus data petugas.

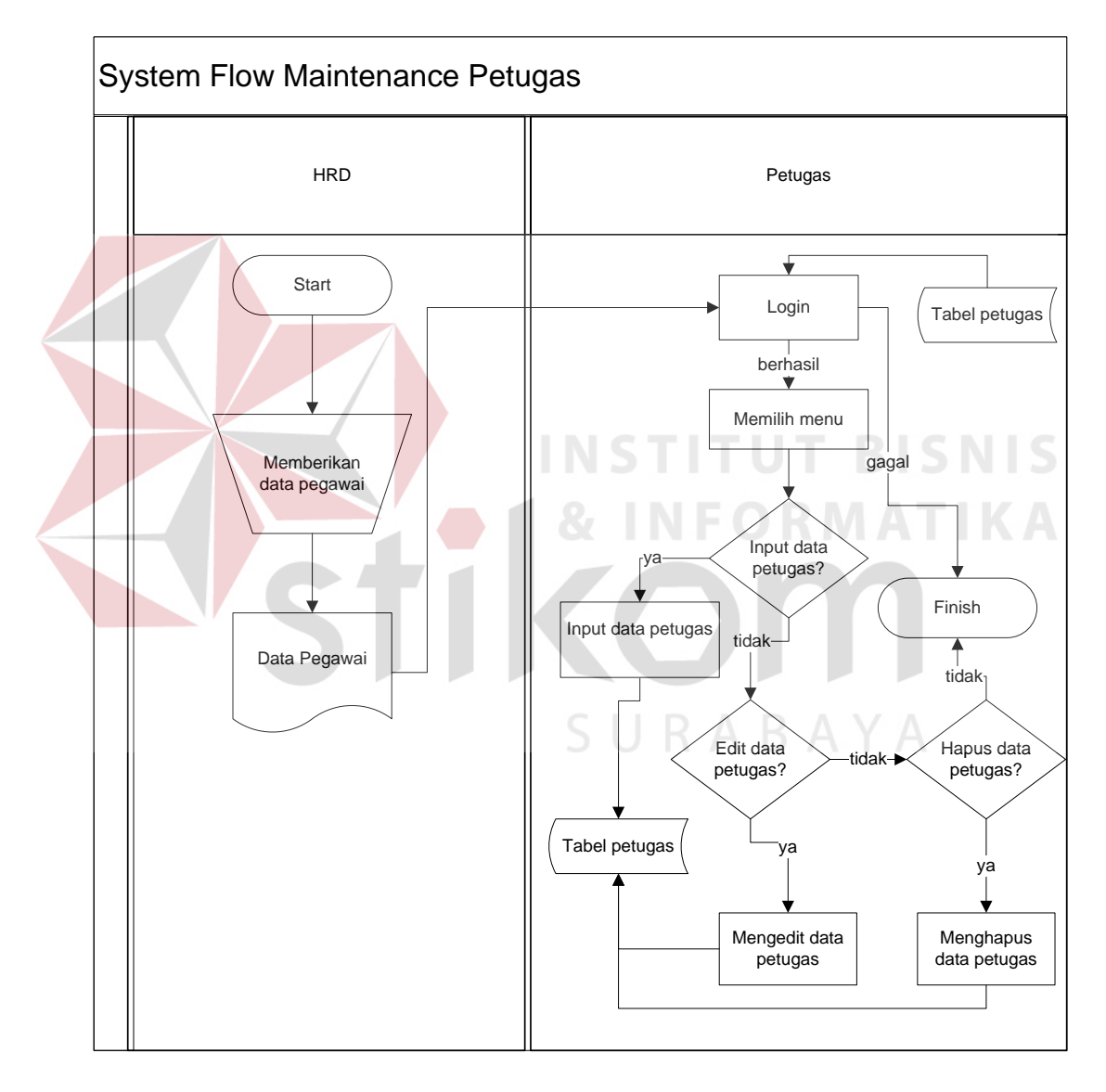

Gambar 3.4 System Flow Maintenance Petugas

## **B. System Flow Subsistem Penerimaan Barang**

Pada fungsionalitas ini, sistem dimulai dari staf gudang menerima data barang masuk dari bagian pembelian. Kemudian staf gudang melakukan pengecekan barang masuk, barang yang tidak lolos dilakukan retur barang kembali. Barang yang lolos disimpan dalam database penerimaan barang.

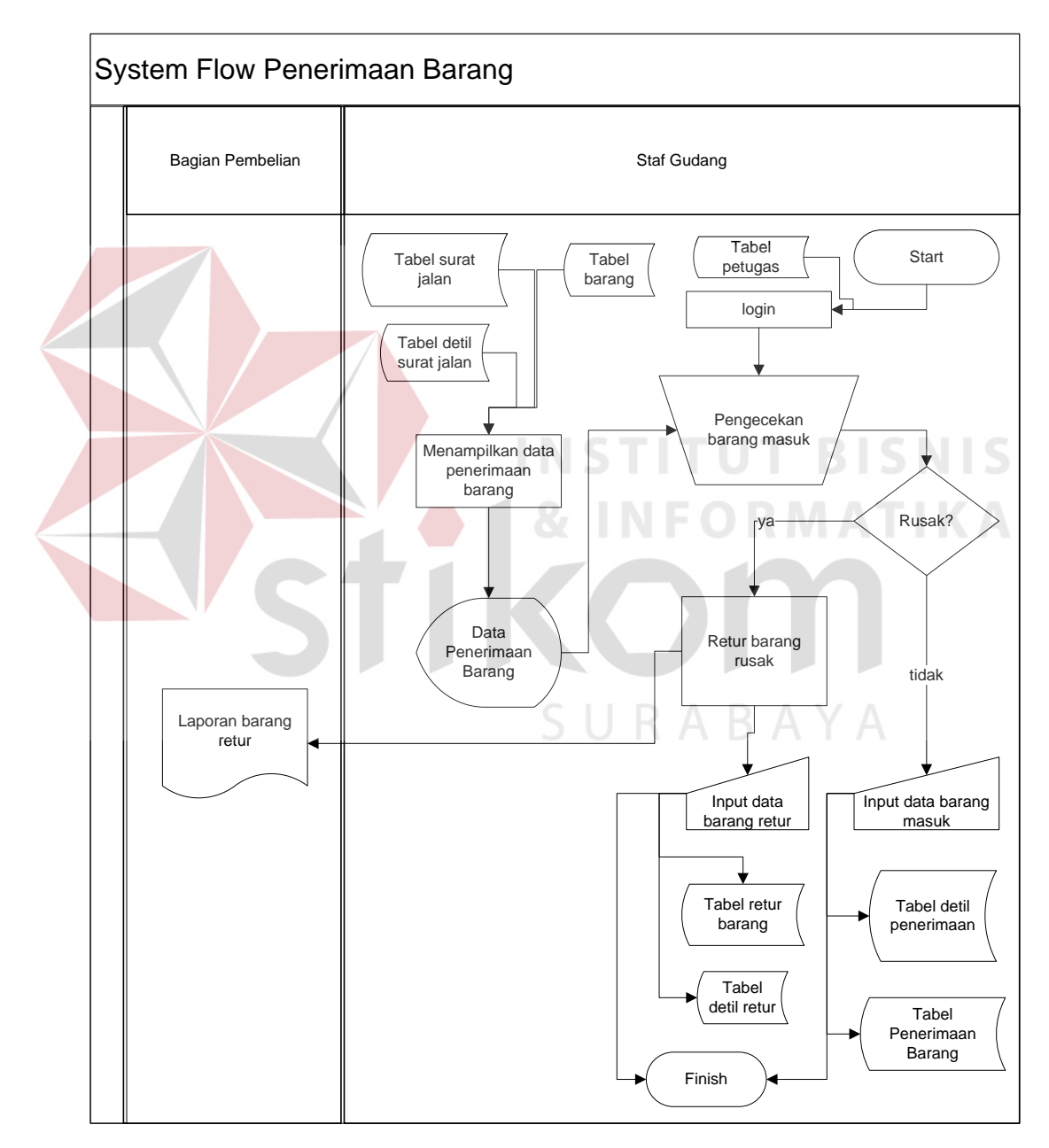

Gambar 3.5 System Flow Penerimaan Barang

# **C. System Flow Subsistem Pengeluaran Barang**

Pada fungsionalitas ini, sistem dimulai dari staf gudang menerima permintaan barang dari bagian penjualan. Kemudian staf gudang melakukan pengecekan stok barang, apabila barang mencukupi staf gudang menginput pengeluaran barang dan membuat surat jalan.

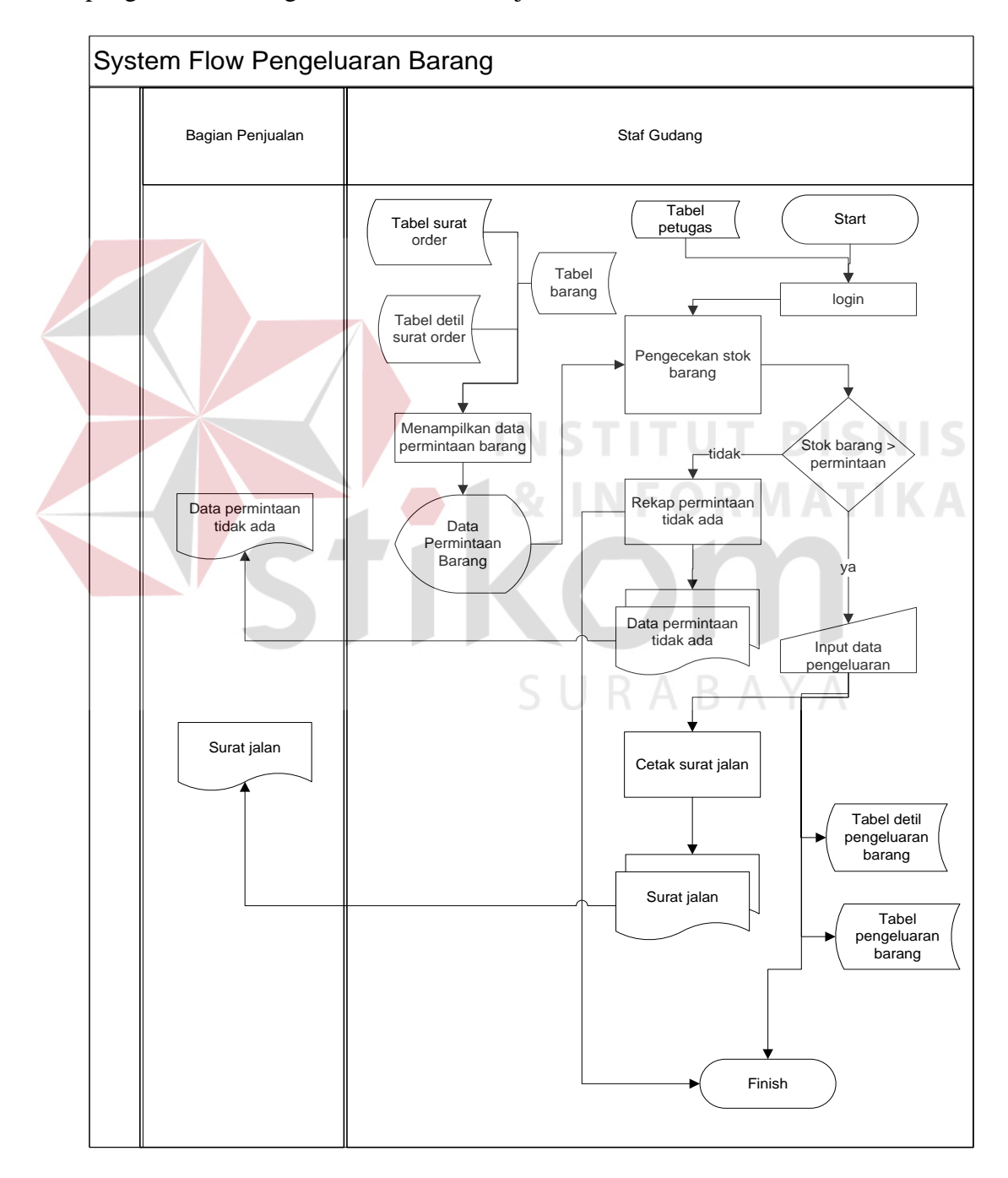

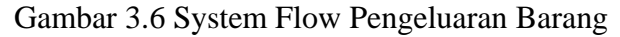

# **D. System Flow Subsistem Pelaporan**

Pada fungsionalitas ini, staf gudang membuat 5 laporan, yaitu laporan penerimaan barang, laporan retur barang, laporan pengeluaran barang, laporan stok opname, dan laporan kartu stok yang diserahkan kepada manajer gudang.

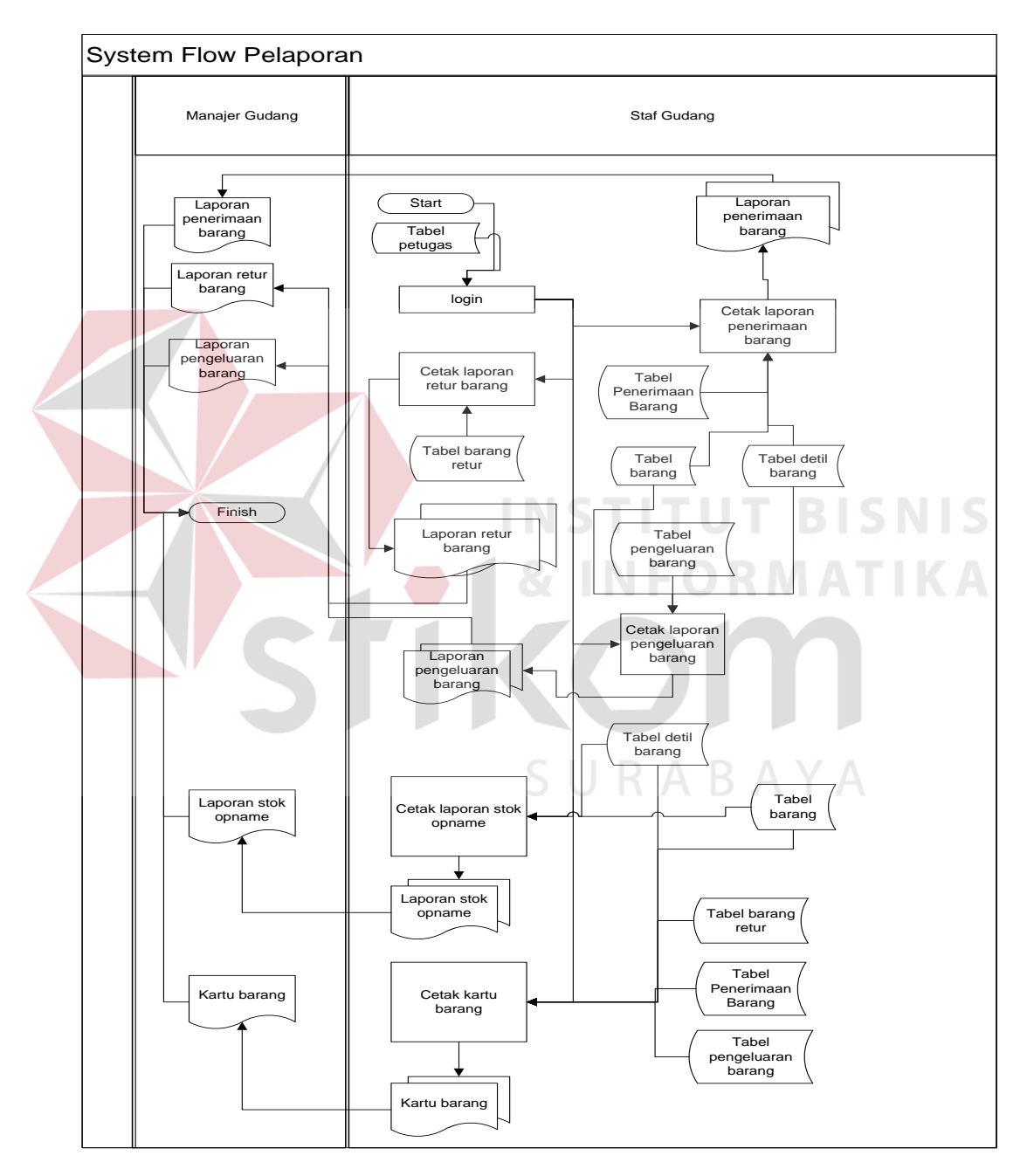

Gambar 3.7 System Flow Pelaporan

## **3.3.3 Context Diagram Sistem Informasi Persediaan Barang**

Pada Gambar 3.8 terdapat *context diagram* sistem informasi persediaan barang. Pada context diagram ini terdiri dari 4 entitas (bagian), yaitu bagian penjualan, bagian pembelian, staff gudang, dan manajer gudang. Masing-masing dari *entity* memberikan *input* dan oleh sistem diberikan *output* berupa laporan atau data yang diperlukan.

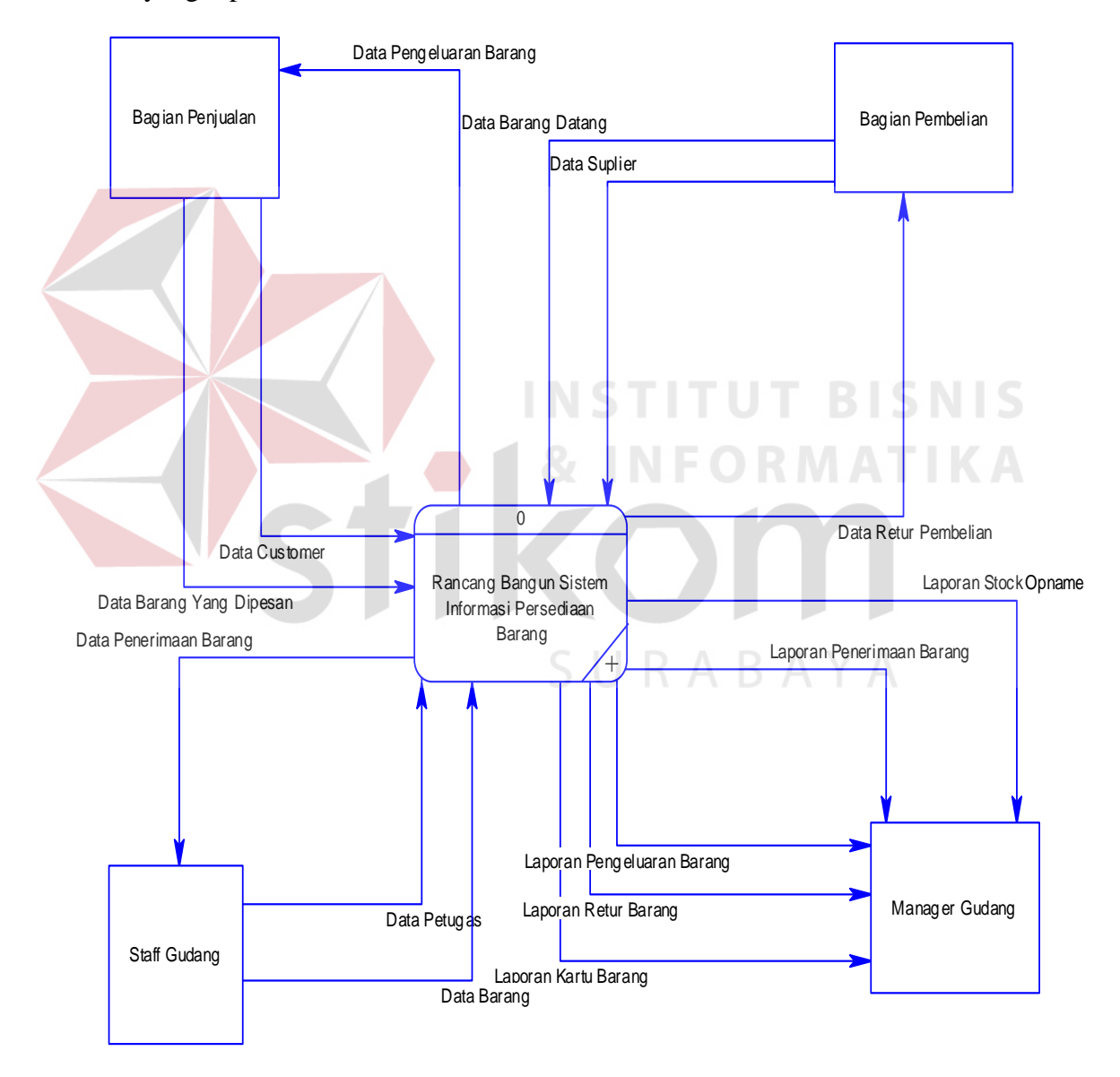

Gambar 3.8 Context Diagram Sistem Informasi Persediaan Barang

# **3.3.4 Diagram Berjenjang**

Diagram berjenjang digunakan untuk memudahkan dalam pembuatan proses-proses level berikutnya. Dari diagram berjenjang dapat diketahui bahwa pada level 1 terdiri atas empat proses yaitu maintenance data, penerimaan, pengeluaran dan pelaporan.

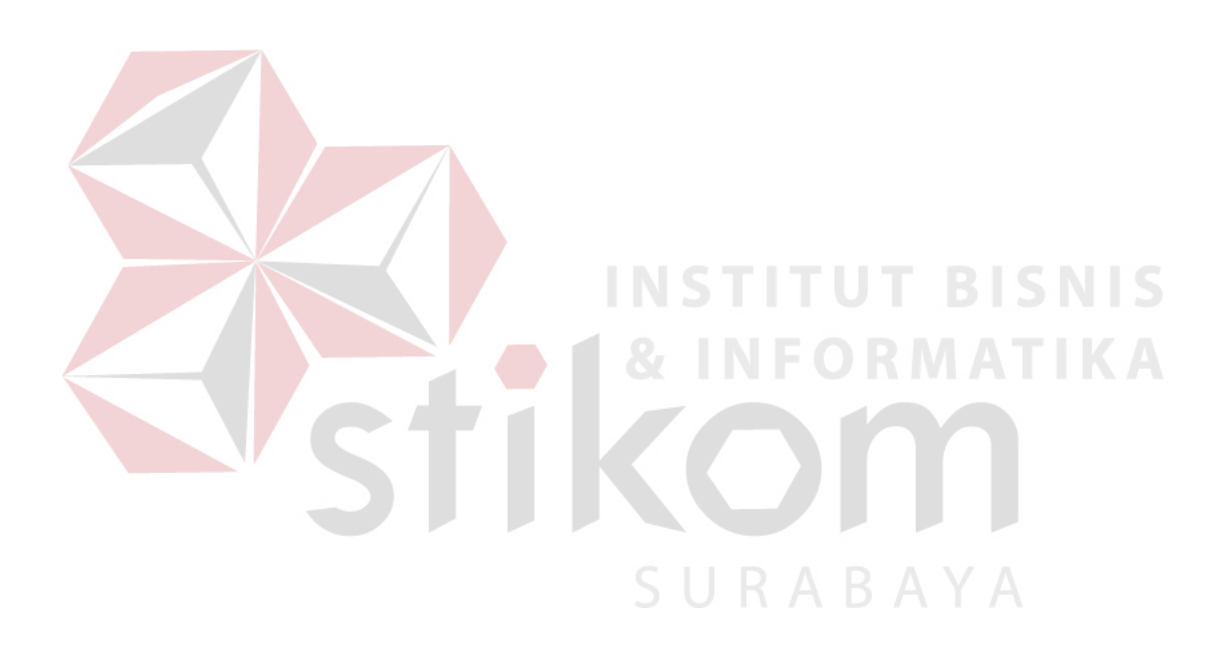

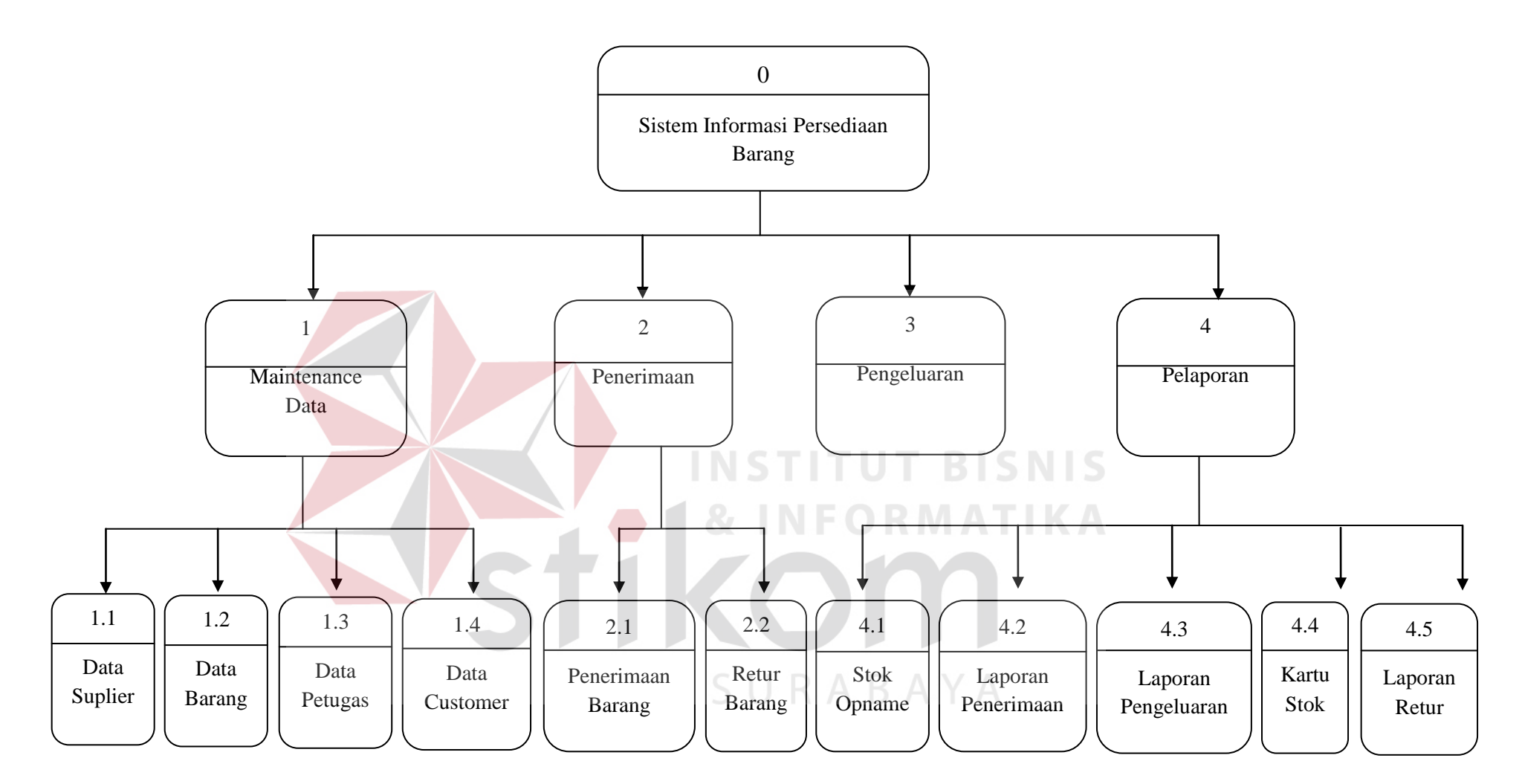

Gambar 3.9 Diagram Berjenjang Sistem Informasi Persediaan Barang

# **3.3.5 Data Flow Diagram**

### A. Data Flow Diagram level 0

Berikut ini adalah Data Flow Diagram level 0 Sistem Informasi Persediaan Barang yang terdiri dari empat proses, yaitu proses maintenance data, proses penerimaan, proses pengeluaran, dan proses pelaporan.

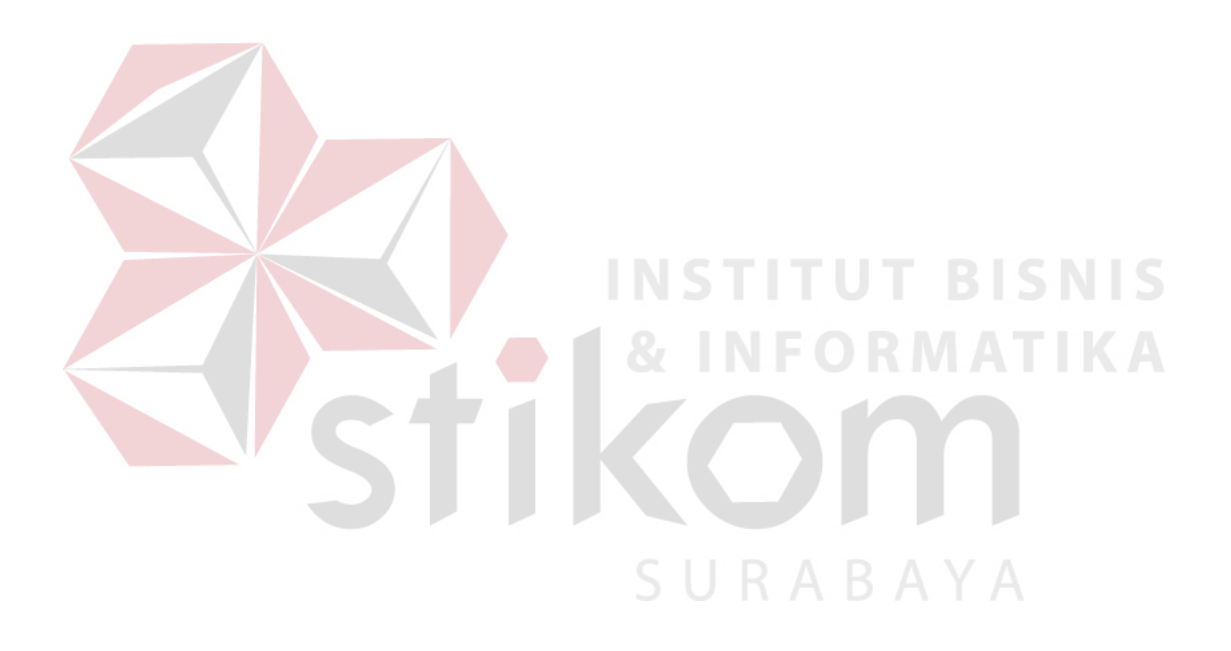

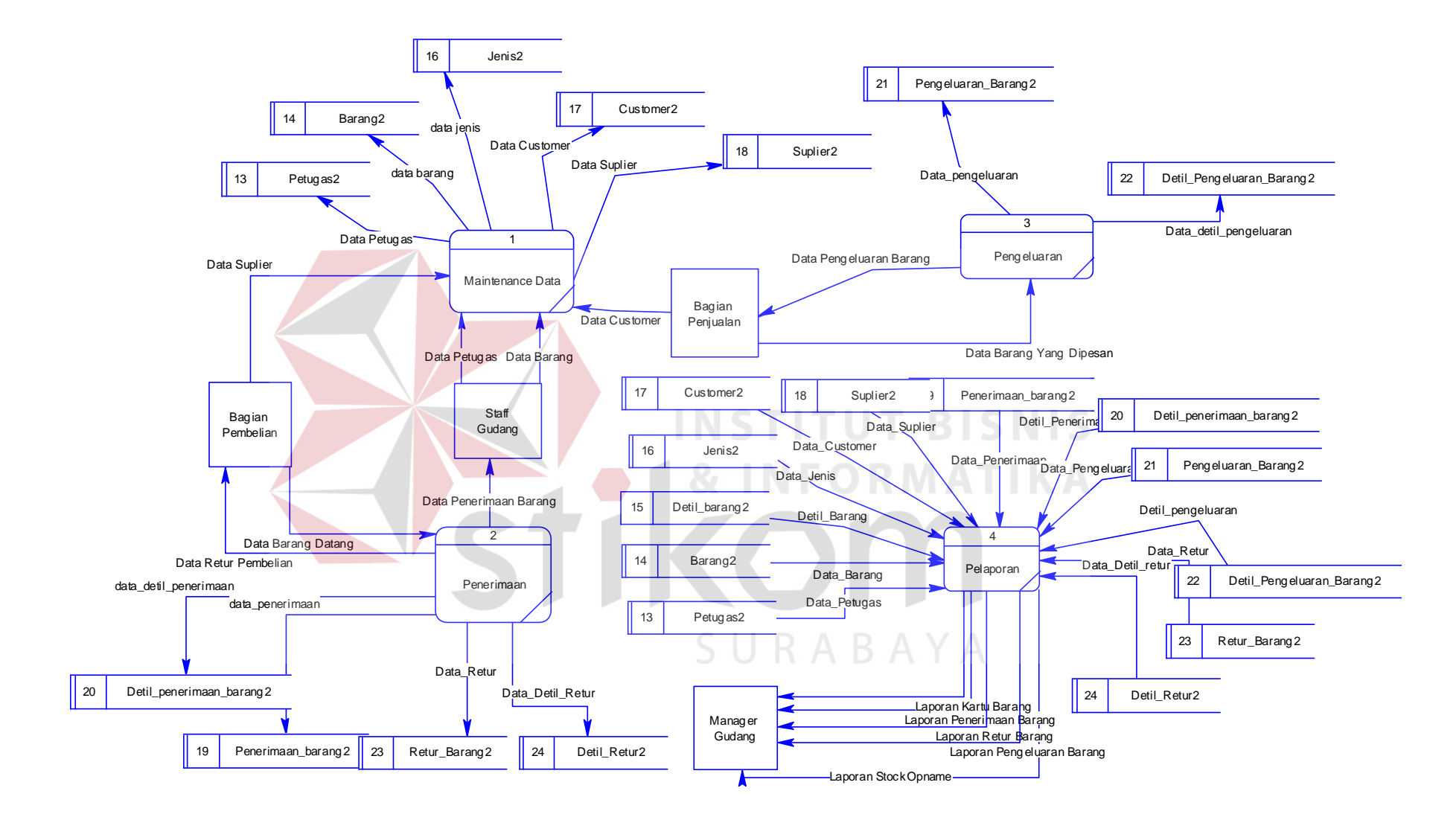

Gambar 3.10 Data Flow Diagram level 0

## B. DFD Level 1

## DFD Level 1.1 Subsistem Maintenance Data

Berikut ini adalah Data Flow Diagram level 1.1 proses maintenance data yang terdiri atas proses maintenance data petugas, maintenance data suplier, maintenance data customer dan maintenance data barang.

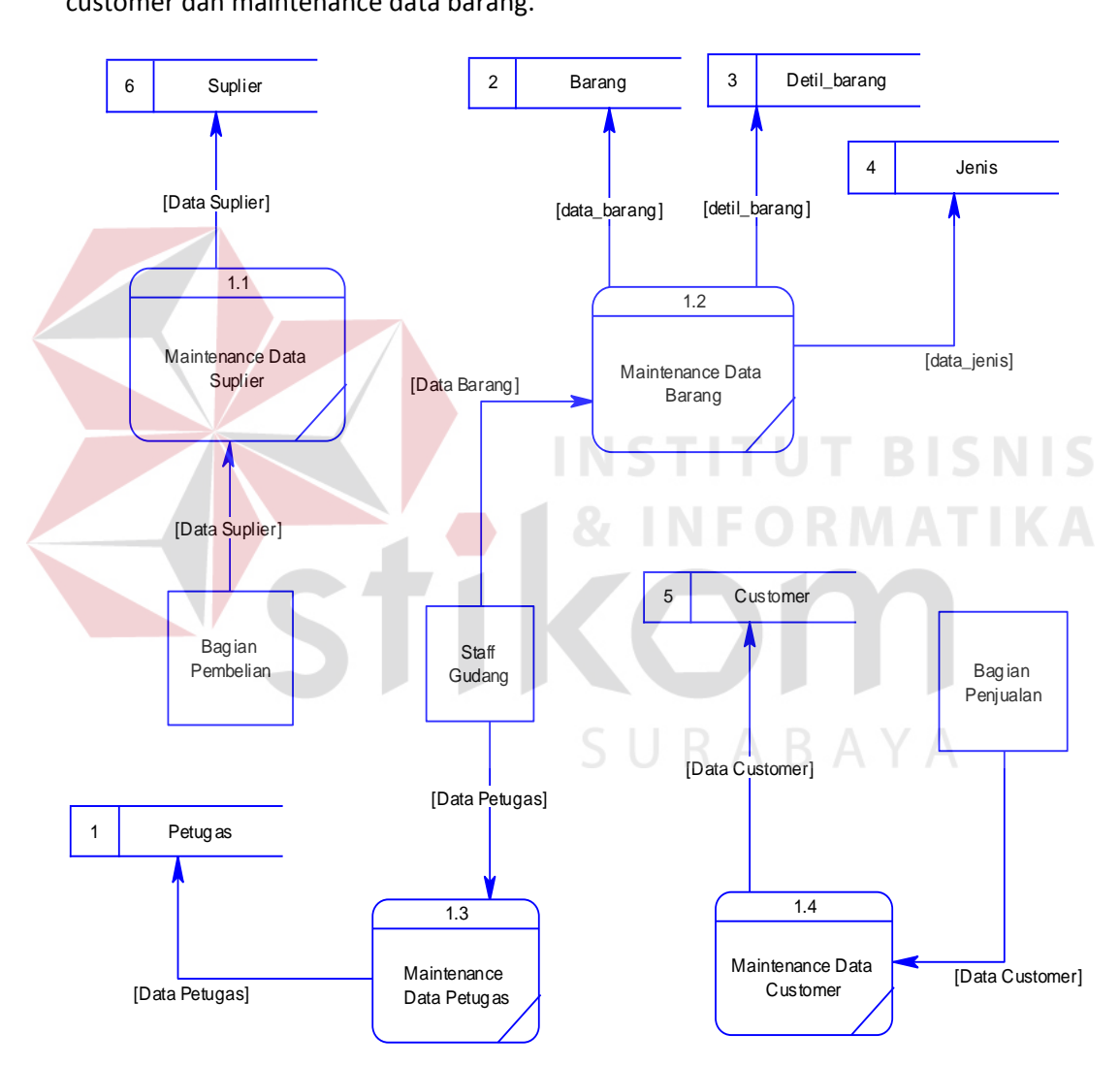

Gambar 3.11 DFD Level 1 Subsistem Maintenance Data

DFD Level 1.2 Subsistem Pelaporan

DFD level 1.2 subsistem laporan ini menggambarkan proses yang terkait

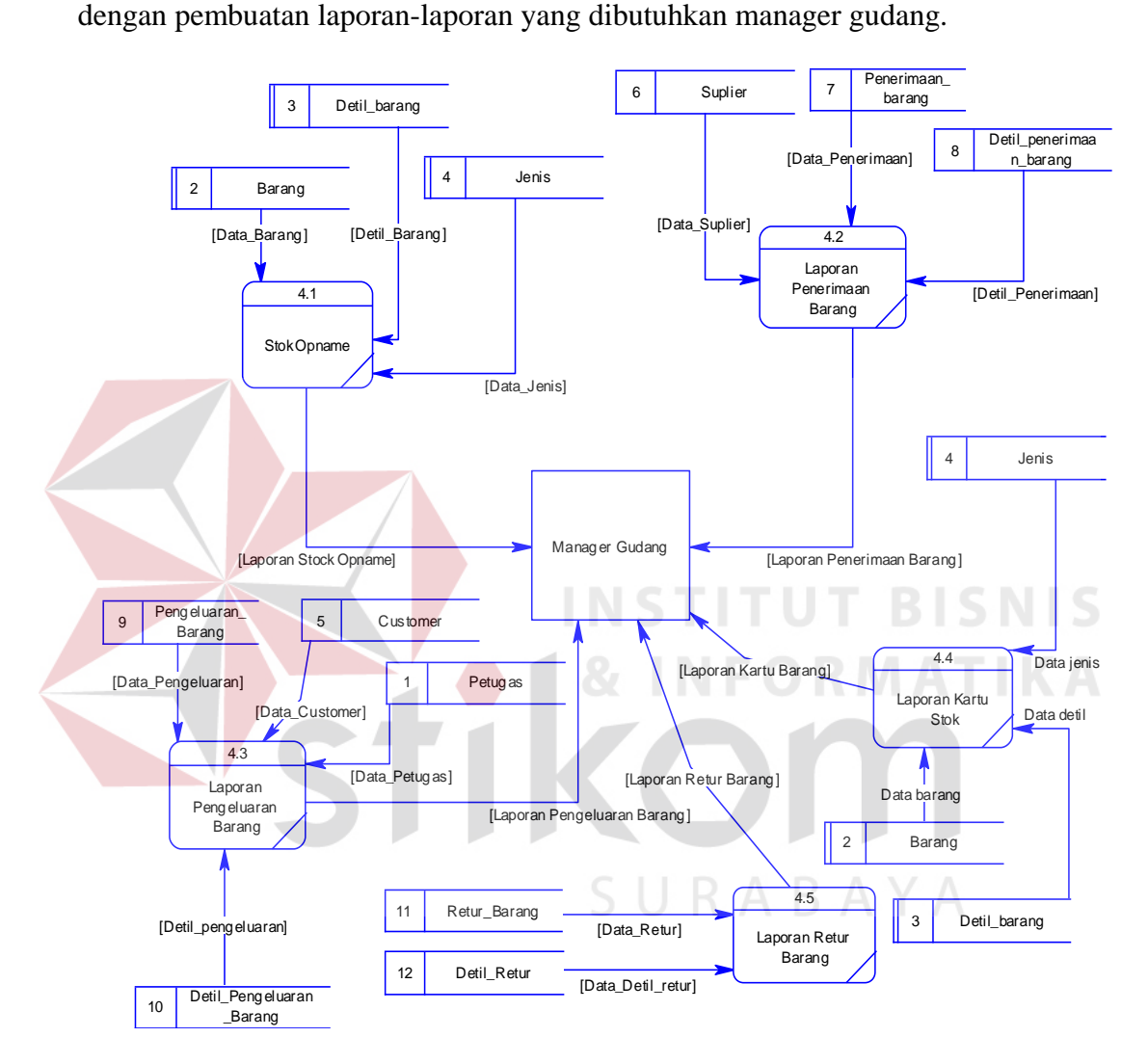

Gambar 3.12 DFD Level 1 Subsistem Pelaporan

DFD Level 1.3 Subsistem Penerimaan

DFD level 1.3 subsistem penerimaan ini menggambarkan proses-proses penerimaan barang dan retur barang.

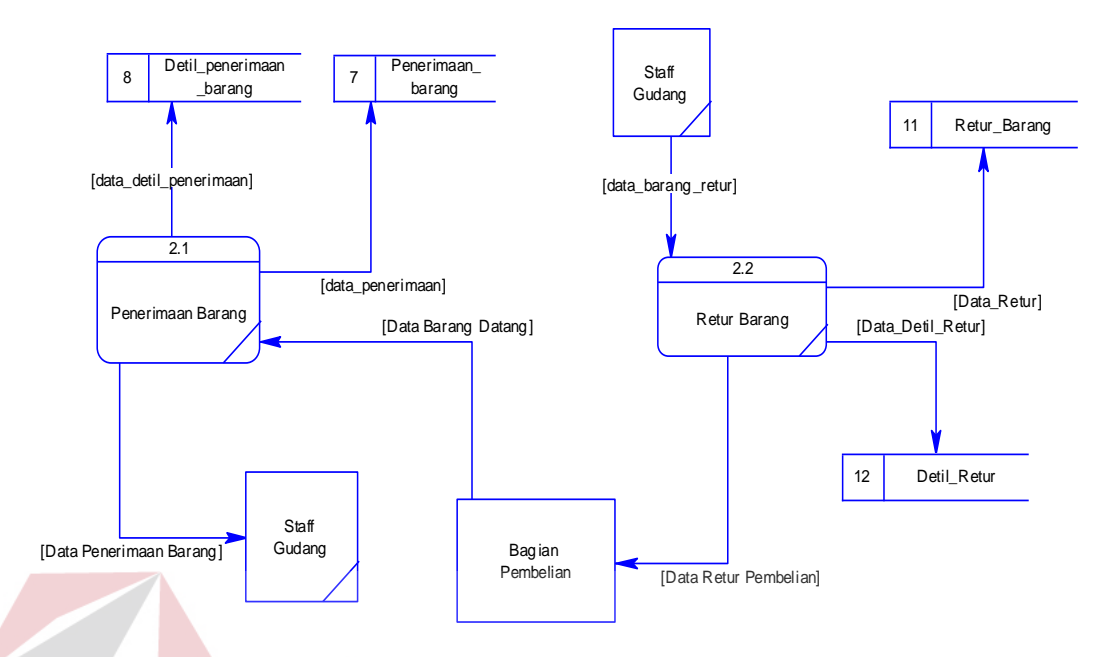

Gambar 3.13 DFD Level 1 Subsistem Penerimaan

## **3.3.6 Entity Relational Diagram**

*Entity Relational Diagram* (ERD) merupakan gambaran struktur *database* dari Sistem Informasi Persediaan Barang. ERD dibagi menjadi dua, yaitu *Conceptual Data Model* (CDM) atau secara logik dan *Physical Data Model* (PDM) atau secara fisik. SURABAYA

## A. Conceptual Data Model

Pada *Conceptual Data Model*, terdapat enam buah tabel yang saling terintegrasi secara logik.

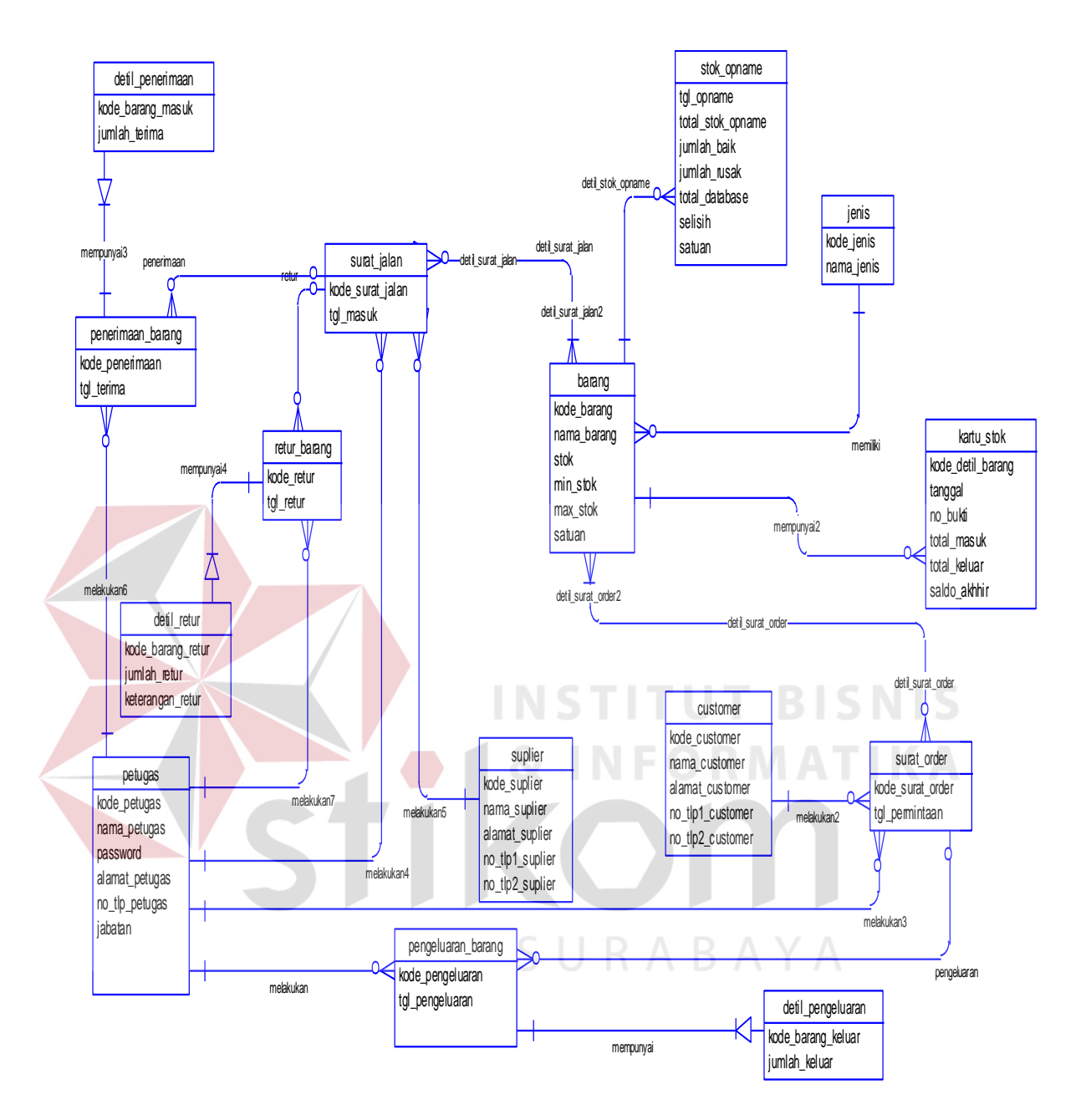

Gambar 3.14 CDM Sistem Informasi Persediaan Barang

### B. Physical Data Model

Pada *Physical Data Model* yang tertera dibawah, telah menunjukkan adanya relasi antar tabel. Terlihat bahwa antar tabel satu dengan yang lain saling memberikan informasi berupa identitas (kode) untuk mengenali tabel yang lain.

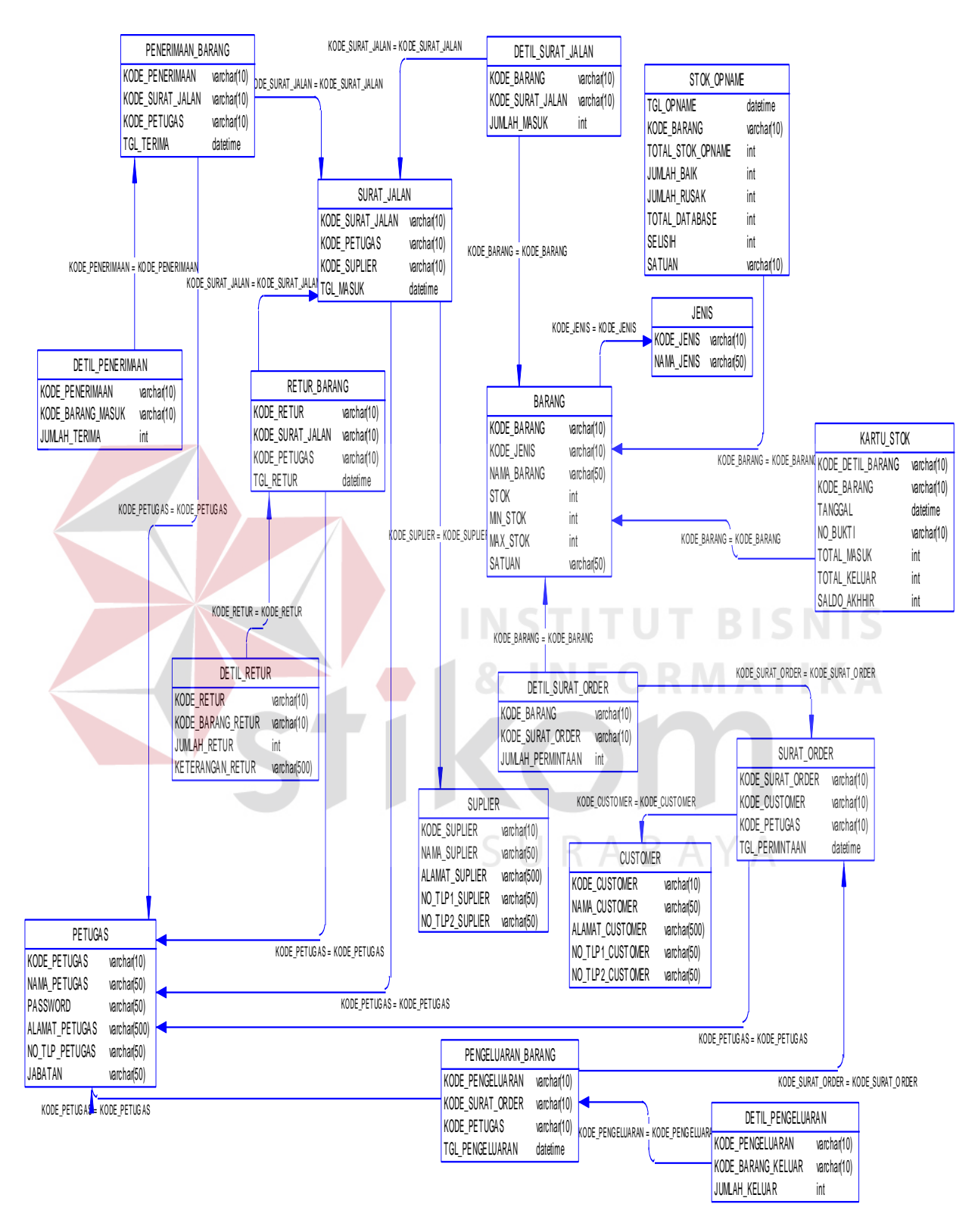

Gambar 3.15 PDM Sistem Informasi Persediaan Barang

# **3.3.7 Struktur Tabel**

Tabel – tabel tersebut memiliki struktur tabel yang saling terintegrasi dan memberikan informasi yang cukup lengkap bagi pengguna sistem. Berikut penjelasan struktur tabel dari tiap tabel:

1. Nama tabel : Petugas

Primary key : Kode\_Petugas

Foreign key : -

Fungsi : Menyimpan data petugas

Tabel 3.1 Petugas

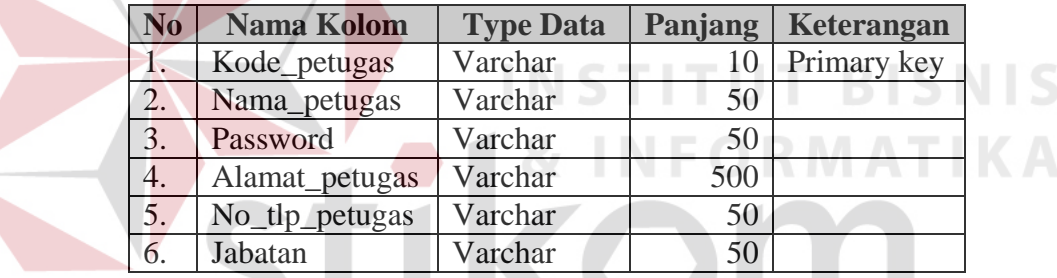

URABAYA 2. Nama tabel : Customer

Primary key : Kode\_customer

Foreign key : -

Fungsi : Menyimpan data customer

### Tabel 3.2 Customer

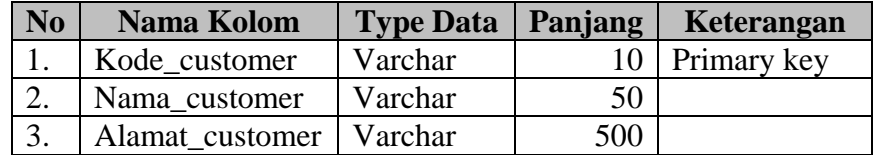

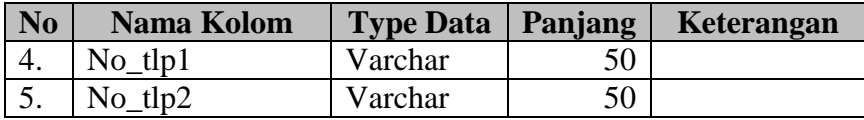

3. Nama tabel : Suplier

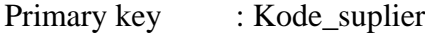

Foreign key :-

Fungsi : Menyimpan data suplier

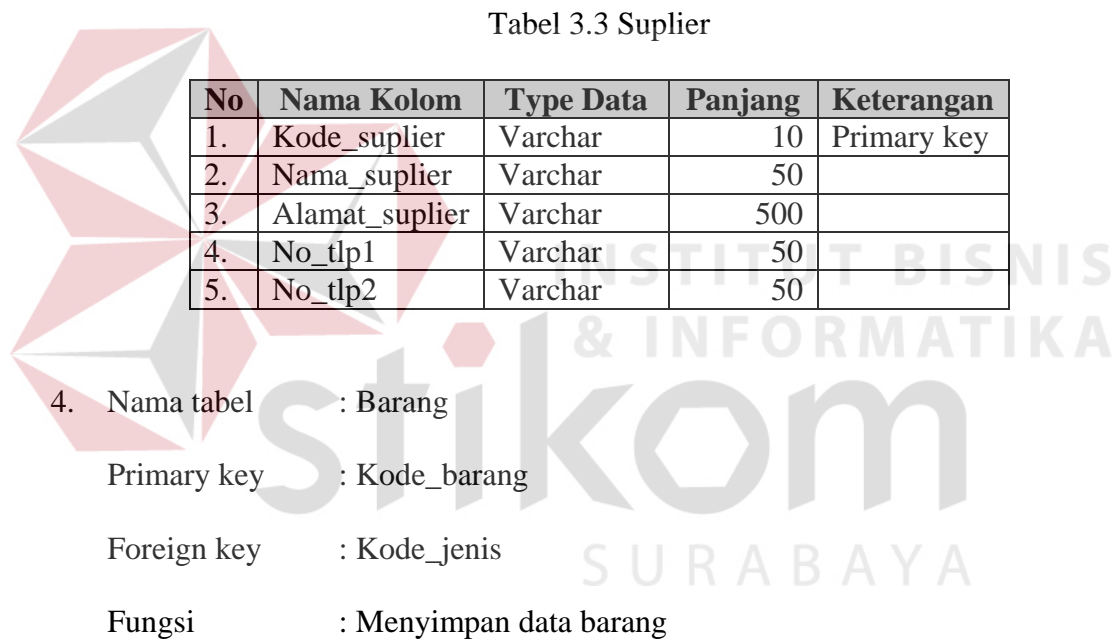

# Tabel 3.4 Barang

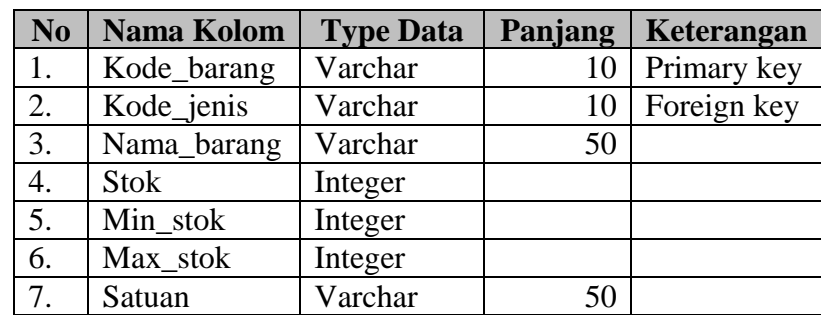

5. Nama tabel : Jenis Primary key : Kode\_jenis Foreign key : -Fungsi : Menyimpan data jenis barang

## Tabel 3.5 Jenis

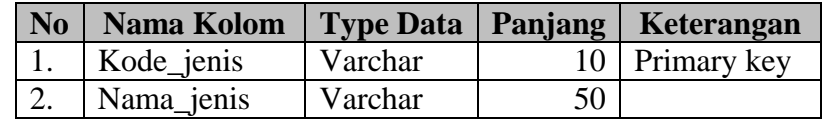

6. Nama tabel : Surat Jalan Primary key : Kode\_surat\_jalan Foreign key : Kode\_petugas, Kode\_suplier **BISNIS** Fungsi : Menyimpan transaksi surat jalan Tabel 3.6 Surat Jalan

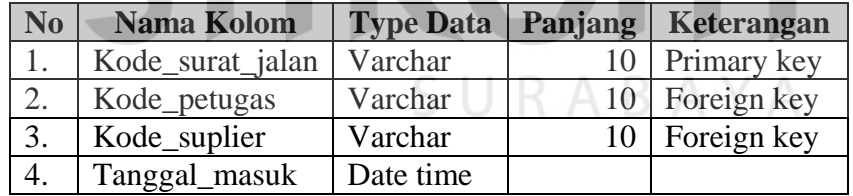

- 7. Nama tabel : Detil Surat Jalan
	- Primary key : Kode\_surat\_jalan, Kode\_barang

Foreign key :-

Fungsi : Menyimpan detil transaksi surat jalan

# Tabel 3.7 Detil Surat Jalan

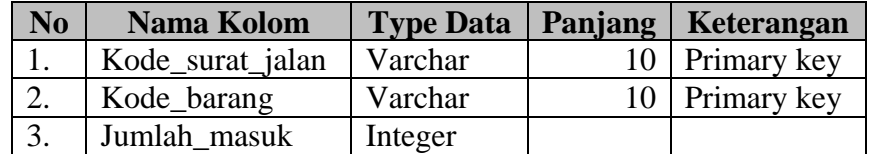

8. Nama tabel : Penerimaan Barang

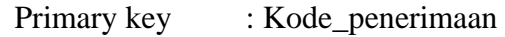

- Foreign key : Kode\_surat\_jalan, Kode\_petugas
- Fungsi : Menyimpan transaksi penerimaan barang

Tabel 3.8 Penerimaan Barang

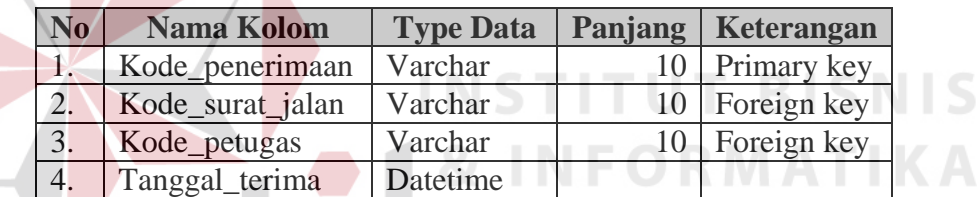

9. Nama tabel : Detil Penerimaan Barang Primary key : Kode\_penerimaan, Kode\_barang

Foreign key : -

Fungsi : Menyimpan detil transaksi penerimaan barang

Tabel 3.9 Detil Penerimaan Barang

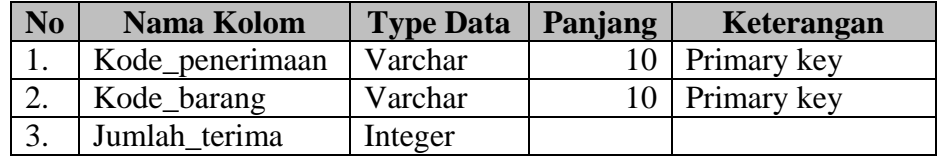

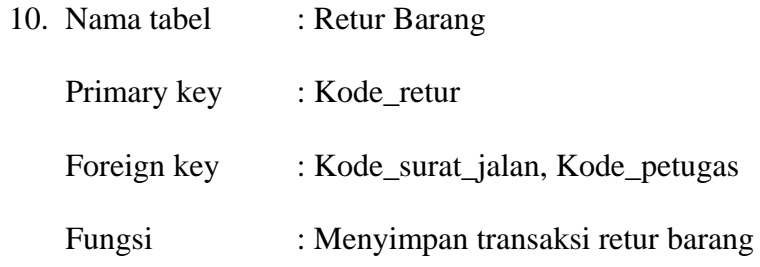

## Tabel 3.10 Retur Barang

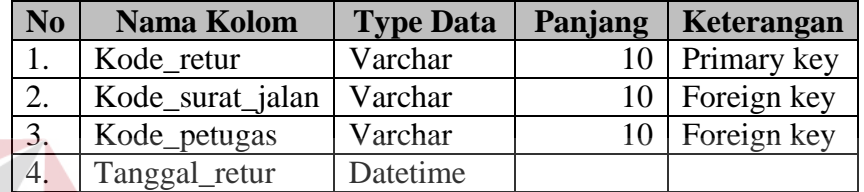

# 11. Nama tabel : Detil Retur Barang

Primary key : Kode\_retur, Kode\_barang **TBISNIS** Foreign key :-TIKA

Fungsi : Menyimpan detil transaksi penerimaan barang

# Tabel 3.11 Detil Retur Barang

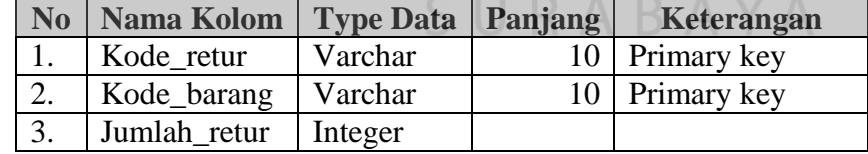

- 12. Nama tabel : Surat Order
	- Primary key : Kode\_surat\_order
	- Foreign key : Kode\_customer, Kode\_petugas
	- Fungsi : Menyimpan transaksi surat order

# Tabel 3.12 Surat Order

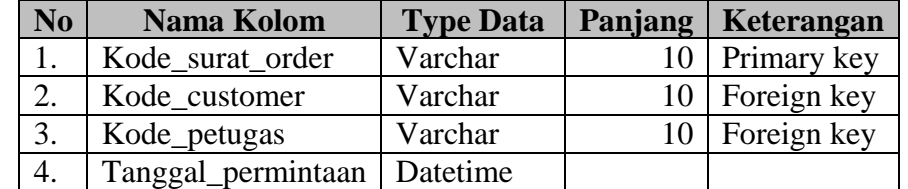

- 13. Nama tabel : Detil Surat Order
	- Primary key : Kode\_surat\_order, Kode\_barang

Foreign key : -

Fungsi : Menyimpan detil transaksi surat order

Tabel 3.13 Detil Surat Order

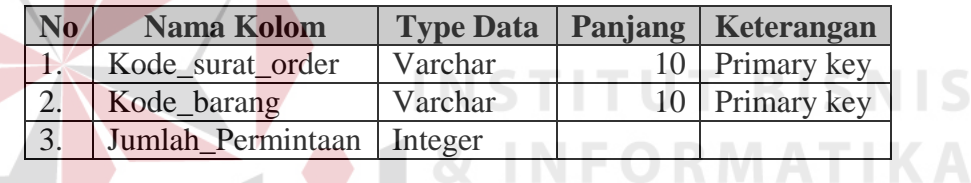

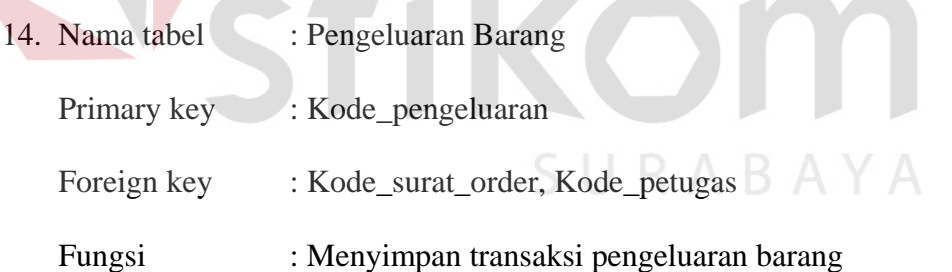

Tabel 3.14 Pengeluaran Barang

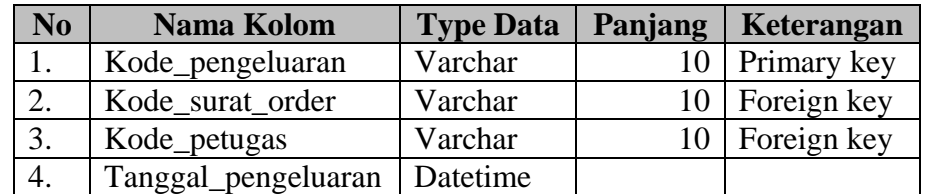

15. Nama tabel : Detil Pengeluaran Barang Primary key : Kode\_pengeluaran, Kode\_barang Foreign key : -Fungsi : Menyimpan detil transaksi pengeluaran barang

Tabel 3.15 Detil Pengeluaran Barang

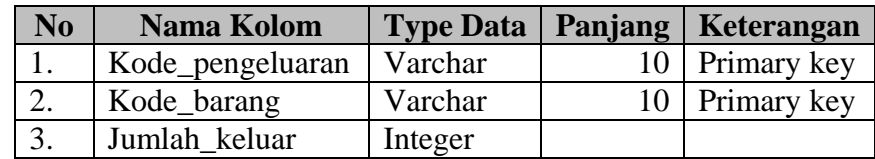

16. Nama tabel : Kartu Stok Primary key : Kode\_detil\_barang Foreign key : Kode\_barang Fungsi : Menyimpan transaksi detil barang **TKA** 

Tabel 3.16 Kartu Stok

![](_page_24_Picture_177.jpeg)

17. Nama tabel : Stok Opname

Primary key : Tanggal\_opname, Kode\_barang Foreign key :-Fungsi : Menyimpan transaksi stok opname

| N <sub>0</sub> | Nama Kolom        | <b>Type Data</b> | Panjang | Keterangan  |
|----------------|-------------------|------------------|---------|-------------|
| 1.             | Tanggal_opname    | datetime         |         | Primary key |
| 2.             | Kode_barang       | Varchar          | 10      | Primary key |
| 3.             | Total_stok_opname | Integer          |         |             |
| 4.             | Jumlah baik       | Integer          |         |             |
| 5.             | Jumlah rusak      | Integer          |         |             |
| 6.             | Total database    | Integer          |         |             |
| 7.             | Selisih           | Integer          |         |             |

Tabel 3.17 Stok Opname

#### **3.3.8 Desain Input Output**

Desain *input output* dibuat sebelum membuat *interface* yang sesungguhnya. Desain ini dapat digunakan sebagai bahan dasar perancangan interface dari program yang sesuai dengan kebutuhan user. Apabila desain ini sudah cukup *user friendly* dengan user maka selanjutnya dapat dibuat desain interface programnya sehingga apabila program digunakan oleh user, user menemukan kemudahan dalam menggunakan program ini. Namun apabila desain yang dibuat kurang diminati oleh user maka desain dapat diubah sebelum bertindak pada pembuatan program. Dalam aplikasi ini terdapat beberapa desain *input* dan *output*, yaitu:

1. Desain Form Menu Utama

Form ini adalah form utama sistem informasi persediaan barang, user interface yang *simple* memudahkan petugas dalam menginputkan seluruh data petugas, barang, transaksi penerimaan barang, transaksi pengeluaran barang, transaksi retur barang, maupun pembuatan laporan.

![](_page_26_Picture_0.jpeg)

Gambar 3.16 Desain Form Menu Utama

**INSTITUT BISNIS** 

2. Desain Form Login

Form ini digunakan untuk proses verifikasi dan validasi petugas yang berhak masuk dalam program ini. Dalam form ini terdapat proses validasi antara username dan password, jika username dan password tidak cocok maka muncul pesan kesalahan memasukkan username atau password. R A B A Y A

![](_page_26_Picture_93.jpeg)

Gambar 3.17 Desain Form Login

Textbox Username pada form login adalah identitas dari user yang melakukan login. Sedangkan password adalah kata kunci untuk login. Keduanya harus cocok. Jika tidak cocok, maka user tidak dapat melakukan login dan tidak dapat mengoperasikan sistem. Tombol login adalah tombol untuk pengecekan kebenaran username dan password. Jika benar, maka user yang login dapat masuk. Tombol cancel digunakan untuk pembatalan login.

#### 3. Desain Form Master Petugas

Dalam form master petugas terdapat terdapat textbox Nama untuk mengisikan nama petugas, dan textbox password untuk menentukan password yang bisa digunakan untuk masuk ke dalam sistem. Pada form master petugas juga dilengkapi tombol *save, cancel, edit, dan delete*. URABAYA

![](_page_28_Picture_124.jpeg)

Gambar 3.18 Desain Form Master Petugas

# 4. Desain Form Master Barang

Form ini ini berfungsi untuk menyimpan data barang yang terdapat dalam gudang. Tombol save untuk menyimpan, sedangkan tombol edit berguna untuk mengedit nama atau jenis barang dan tombol cancel untuk kembali ke menu utama.

![](_page_29_Picture_186.jpeg)

Gambar 3.19 Desain Form Master Barang

5. Desain Form Transaksi Penerimaan Barang

Form ini ini berfungsi untuk menyimpan data penerimaan barang dari suplier. Tombol save untuk menyimpan dan tombol cancel untuk kembali ke menu utama.  $\blacksquare$   $\blacksquare$   $\blacks$ 

![](_page_29_Picture_187.jpeg)

Gambar 3.20 Desain Form Transaksi Penerimaan Barang

6. Desain Form Transaksi Pengeluaran Barang

Form ini berfungsi untuk menyimpan data pengeluaran barang yang dipesan oleh customer. Tombol save untuk menyimpan dan tombol cancel untuk kembali ke menu utama.

![](_page_30_Picture_100.jpeg)

7. Desain Form Laporan Penerimaan Barang

Form ini berfungsi untuk menampilkan detil dari penerimaan barang berdasarkan tanggal yang diinputkan oleh petugas.

![](_page_31_Picture_0.jpeg)

Gambar 3.22 Desain Form Laporan Penerimaan Barang

# 8. Desain Form Laporan Pengeluaran Barang

Form ini berfungsi untuk menampilkan detail dari transaksi pengeluaran barang berdasarkan tanggal yang diinputkan oleh petugas.

![](_page_32_Figure_0.jpeg)

Gambar 3.23 Desain Form Laporan Pengeluaran Barang

## 9. Desain Form Laporan Retur Barang

Form ini berfungsi untuk menampilkan detail dari transaksi retur barang berdasarkan tanggal yang diinputkan oleh petugas.

![](_page_33_Figure_0.jpeg)

Gambar 3.24 Desain Form Laporan Retur Barang

# 10. Desain Form Laporan Stok Opname

Form ini berfungsi untuk menampilkan laporan stok opname per periode tertentu.

![](_page_34_Figure_0.jpeg)

Gambar 3.25 Desain Form Laporan Stok Opname

11. Desain Form Laporan Kartu Barang

Form ini berfungsi untuk menampilkan laporan detil kartu barang yaitu keluar dan masuk barang secara terperinci berdasarkan kode barang yang diinputkan oleh petugas.

|                                  |                                    | AFIF JAYA MOTOR<br>Jl. Balongsari Tama blok 5D no.1 Surabaya |            |                      |                       |
|----------------------------------|------------------------------------|--------------------------------------------------------------|------------|----------------------|-----------------------|
| LAPORAN KARTU STOK               |                                    |                                                              |            |                      |                       |
| <b>No</b>                        | Nama Barang                        | Jenis Barang<br>٠                                            | Stok Masuk | Stok Keluar          | Stok Sekarang         |
| 1                                | <b>GS Astra</b>                    | Aki                                                          | 50         |                      | 75                    |
| $\overline{2}$<br>$\overline{3}$ | <b>GS</b> Astra<br><b>GS Astra</b> | Aki<br>Aki                                                   |            | $\overline{3}$<br>10 | $\overline{72}$<br>62 |
|                                  |                                    |                                                              |            |                      |                       |
|                                  |                                    | SURABAYA                                                     |            |                      |                       |
|                                  |                                    |                                                              |            |                      |                       |

Gambar 3.26 Desain Form Laporan Kartu Barang

### **3.3.9 Desain Uji Coba**

Desain uji coba bertujuan untuk memastikan aplikasi telah dibuat dengan benar sesuai dengan kebutuhan atau tujuan yang diharapkan. Proses pengujian menggunakan *Black Box Testing* yaitu aplikasi akan diuji dengan melakukan berbagai percobaan untuk membuktikan bahwa aplikasi yang dibuat telah sesuai dengan tujuan.

## **A. Desain Uji Coba Form Login**

Proses ini bertujuan untuk mengetahui keberhasilan proses verifiikasi pengguna yang akan mengakses aplikasi dengan menginputkan *username* dan *password* desain uji coba form login dapat dilihat pada Tabel 3.18.

![](_page_36_Picture_132.jpeg)

Tabel 3.18 Desain Uji Coba Form Login

#### **B. Desain Uji Coba Form Master Petugas**

Proses ini bertujuan untuk menguji keberhasilan proses tambah data petugas,

terdapat textbox *password* dan *re password* yang harus sama.

![](_page_37_Picture_166.jpeg)

![](_page_37_Picture_167.jpeg)

## **C. Desain Uji Coba Form Pengeluaran Barang**

 Proses ini bertujuan untuk menguji keberhasilan proses penyimpanan data pengeluaran barang. Dalam proses pengujiannya user menentukan nomor surat order yang akan diproses dan menginputkan nomor pengeluarannya.

![](_page_37_Picture_168.jpeg)

Tabel 3.20 Desain Uji Coba Form Pengeluaran Barang

## **D. Desain Uji Coba Form Penerimaan Barang**

Proses ini bertujuan untuk menguji keberhasilan proses penyimpanan data penerimaan barang. Dalam proses pengujiannya user menentukan nomor surat jalan yang akan diproses dan menginputkan nomor penerimaan dan nomor retur apabila terdapat barang yang diretur.

| N <sub>0</sub> | Tujuan                                 | Input                                                          | <b>Output Diharapkan</b>    |
|----------------|----------------------------------------|----------------------------------------------------------------|-----------------------------|
|                | Menyimpan data<br>penerimaan<br>barang | Memilih nomor surat order dan<br>menginputkan nomor penerimaan | Tampil info pesan<br>sukses |
|                | Menyimpan data<br>retur barang         | Memilih nomor surat order dan<br>menginputkan nomor retur      | Tampil info pesan<br>sukses |

Tabel 3.21 Desain Uji Coba Form Penerimaan Barang

## **E. Desain Uji Coba Form Laporan**

Proses ini bertujuan untuk menguji proses pembuatan laporan. Dalam melakukan pengujian, desain uji coba form laporan permintaan pembelian barang dapat dilihat pada Tabel 3.22.

|                     | No. | Tujuan            | Input             | <b>Output Diharapkan</b> |
|---------------------|-----|-------------------|-------------------|--------------------------|
|                     |     | Menampilkan       | Tanggal transaksi | Laporan penerimaan       |
|                     |     | laporan           |                   | per periode              |
|                     |     | penerimaan        |                   |                          |
|                     |     | barang periode    |                   |                          |
| $\overline{2}$      |     | Menampilkan       | Nomor penerimaan  | Laporan penerimaan       |
|                     |     | laporan           |                   | berdasarkan nomor        |
|                     |     | penerimaan        |                   | penerimaan               |
|                     |     | barang per        |                   |                          |
|                     |     | nomor             |                   |                          |
|                     |     | penerimaan        |                   |                          |
| 3<br>$\overline{4}$ |     | Menampilkan       | Tanggal transaksi | Laporan retur per        |
|                     |     | laporan retur     |                   | periode                  |
|                     |     | periode           |                   |                          |
|                     |     | Menampilkan       | Nomor retur       | Laporan retur            |
|                     |     | laporan retur per |                   | berdasarkan nomor        |
|                     |     | nomor retur       |                   | retur                    |
|                     |     |                   |                   |                          |

Tabel 3.22 Desain Uji Coba Form Laporan

![](_page_39_Picture_197.jpeg)